# **IBM System/23 Datamaster Inventory Accounting Reports**

**Datamaster Datamaster Datamaster Datamaster Datamaster Datamaster Datamaster Datamaster Datamaster Datamaster Datamaster** 

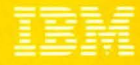

**IBM System/23 Datamaster I nventory Accounting Reports** 

.. .

Daftamasster Datamaster  $|$ D)aftammaster |D)aftamastter lD)aftammastter Daftamaster lD)aftammastter |D)aftammast@r |D)aftammastt@r Datamaster lD)aftammastt@r Datamaster

---- --- - **-- --- ----** - - **- ----** -----\_. **- ---**

#### **Second edition (October 1981)**

This is a minor revision of G280-0233-0 incorporating editorial changes.

Changes are periodically made to the information herein; any such changes will be reported in subsequent editions.

Use this publication only for the purpose of obtaining information about selected reports and screens produced by the IBM System/23 Inventory Accounting application.

The following document contains examples of data and reports used in daily business operations. To illustrate them as completely as possible, the examples contain the names of individuals, companies, brands, and products. All of these are fictitious and any similarity to the names and addresses used by an actual business enterprise is entirely coincidental.

It is possible that this material may contain reference to, or information about, IBM products (machines and programs), programming, or services that are not announced in your country. Such references or information must not be construed to mean that IBM intends to announce such IBM products, programming, or services in your country.

Publications are not stocked at the address given below. Requests for IBM publications should be made to your IBM representative or to the IBM branch office in your locality.

This publication could contain technical inaccuracies or typographical errors.

You may communicate your comments about this publication, its organization or subject matter with the understanding that IBM may use or distribute whatever information you supply in any way it believes appropriate without incurring any obligation to you. Address such comments to IBM Corporation, General Systems Division, Technical Publications, Department 796, P.O. Box 2150, Atlanta, Georgia 30055.

> $($ *',,--j*

©Copyright International Business Machines Corporation 1981

#### **Introduction**

The IBM System/23 Inventory Accounting application is one of six applications that compose the IBM System/23 Business Management Accounting System for Datamaster. The other five applications also have Reports brochures similar to this brochure:

- **IBM** *System/23 Datamaster Billing Reports,* G280-0229.
- **IBM** *System/23 Datamaster Accounts Receivable Reports,*  G280-0230.
- **IBM** *System/23 Datamaster Accounts Payable Reports,*  G280-0231.
- **IBM** *System/23 Datamaster General Ledger Reports,*  G280-0232.
- **IBM** *System/23 Datamaster Payroll Reports,* G280-0234.

We encourage you to obtain and review all six Reports brochures.

#### **Contents**

Highlights  $\mathbf{1}$ IBM System/23 Datamaster requirements 2 Reports and screens 3 Main menu 4 Item inquiry screen 6 Stock status report 8 Stock status report exception totals 10 Reorder report 12 Transaction register 14 Transaction register totals 16 Physical inventory list 18 Item price list 20 Inventory analysis report 22

 $\begin{array}{c} \bigcirc \quad \quad \text{and} \quad \quad \text{and} \quad \$ 

 $\bigcirc$ 

 $\mathcal{L}(\mathcal{A})$  , and  $\mathcal{A}(\mathcal{A})$  , and  $\mathcal{A}(\mathcal{A})$ 

 $\begin{aligned} \frac{1}{\sqrt{2}} \, \frac{1}{\sqrt{2}} \, \frac{1}{\sqrt{2}} \$ 

 $\begin{array}{c} \bigcirc \\ \vdots \end{array}$ 

# **Highlights**

Inventory is often the most valuable and costly asset in a business. Inventories are frequently difficult to maintain at levels that balance customer satisfaction against the costs of capital, warehousing, and taxes. The Inventory Accounting application offers management information that can help you maintain your inventory levels. Some of the features included in the Inventory Accounting application are:

- Provides interactive entry and edit of inventory transactions.
- Keeps quantity on-hand and warehouse location for up to three warehouses.
- Provides on-demand stock status reporting, with the flagging of exception items (for example, items having either a zero or negative quantity on-hand).
- Prints a comprehensive inventory analysis report.
- Maintains average and last cost for items.
- Supports inquiry into inventory files.
- Maintains period-to-date and year-to-date sales and cost of goods sold for all items.
- Supports inquiry into inventory files.
- Provides a Physical Inventory List to facilitate item recounts.
- Accepts data from the IBM System/23 Billing application, if installed.
- Allows you to use the Business Report/Application Development System **III** (BRADS III) so that you can produce additional tailored reports.

The Inventory Accounting application requires the following minimum System/23 Datamaster configuration:

- IBM 5322 Computer with 64K<sup>1</sup> bytes of storage
- Sort feature
- 2.2 million bytes of diskette storage (either integrated or the IBM 5246 Diskette Unit)
- IBM Printer (80 characters per second print speed)

**Note:** Larger diskette storage configurations and/or a faster printer (160 characters per second) may be required, depending on your company's business volumes.

> , '.

 $1 K = 1,024$  bytes; thus the total is 65,536 bytes of storage.

2 IBM System/23 requirements

## **Reports and screens**

- Inventory Analysis Report. Shows sales and profit figures for each item as well as the item's value amount.
- Item Price List. Shows the items you stock and their prices.
- Physical Inventory List. Prints item information to help you take a physical inventory of your stock.
- Reorder Report. Contains information you need when reordering items.
- Stock Status Report. Shows quantity on-hand, onorder, received, sold, and adjusted for the current period for items. It also highlights exception items.
- Transaction Register. Shows all transactions entered and the new on-hand and on-order quantities that will result from posting these transactions.

On the following pages, you will find samples of some of the reports and display screens provided by the Inventory Accounting application.

## **Main menu**

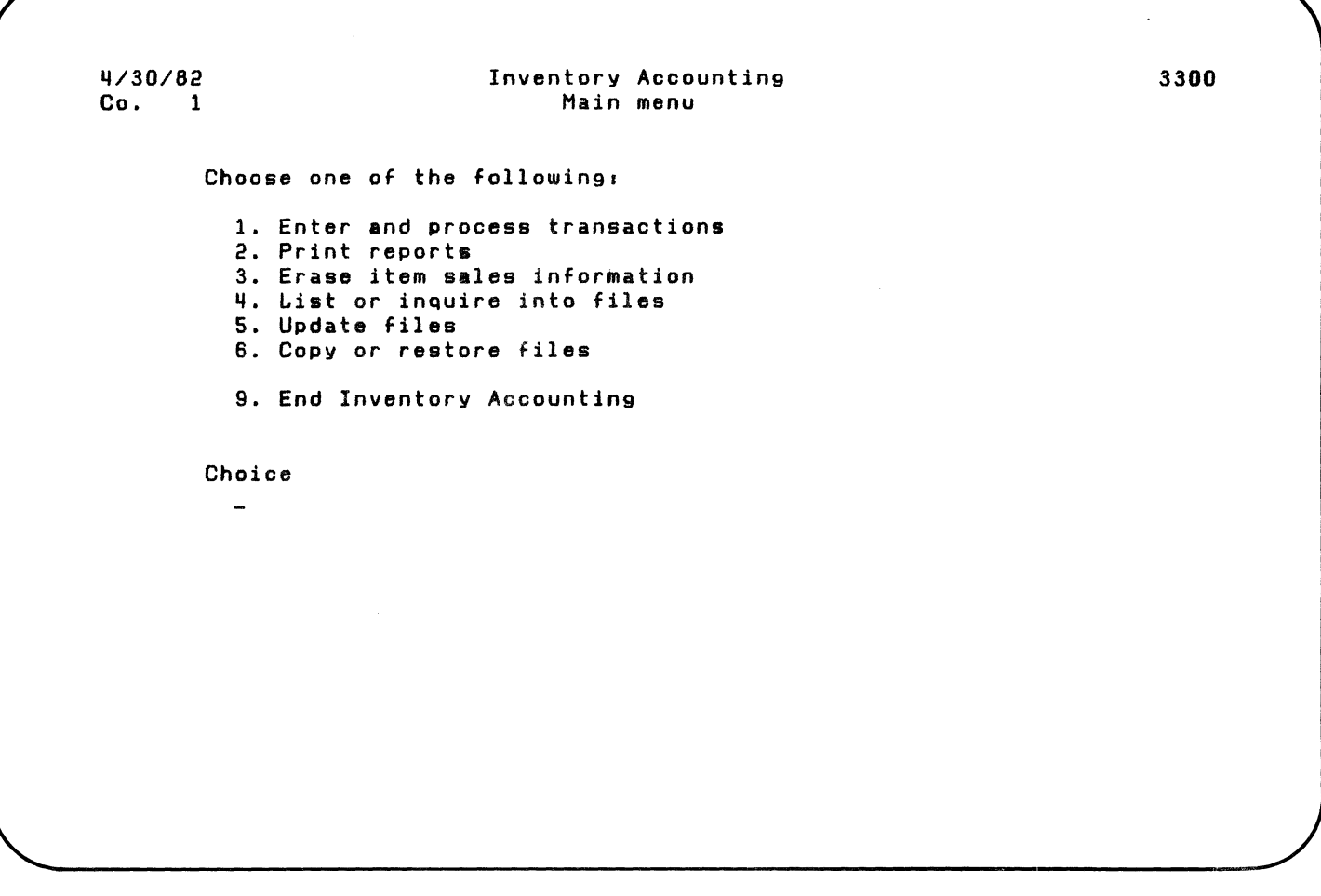

*1'-",*   $f \rightarrow \lambda$  $\searrow$  j

4 Main menu

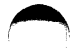

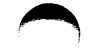

The Inventory Accounting application uses a menu approach. The operator keys in a number from a menu to select the desired job. The preceding page shows an Inventory Accounting main menu.

## Item inquiry screen

 $4/30/82$ Inventory Accounting Inquire 3374b Inquire into item files П Item number 1410 Item status Base price 82,080) Description Tennis balls - yellow Item type 5 Alt price 1 81.150 Vendor no. A1011 U/M GR Alt U/M DOZ Item Class 13 Alt price 2  $80.330$  $\blacksquare$ N Alt price 3 12 DOZ per GR Backorder 79.510 **Conversion:** Prices are per GR Alt price 4 **78.690** Fed Excise tax  $0.00$ Date last sold Quantity on order 5 Whse Whse Quantity Quantity  $4/14/82$ no. loc on hand brkn case Average sales  $\overline{2}$ Lead time 30 (a  $\mathbf{1}$  $X - 317$ ſз Period to date Year to date Quantity sold  $3$   $0$ 4  $\overline{c}$  $\mathbf{0}$  $\mathbf{1}$ 2 l o Sales amount 6<br>Cost of goods sold l o  $\mathbf{3}$ 80.33 145.45 Total 62.16 122.93 Cmd 8 Restart Cmd 9 End job

6 Item inquiry screen

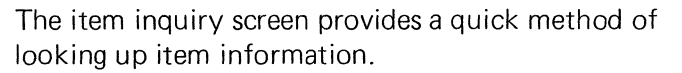

- **D** Item number. The number used to identify this item.
- **Z** Prices. Shows a base price and up to four additional prices for this item.
- **8** Quantity on hand. Shows the quantity on-hand in standard units of measure for the item in each warehouse.
- **Q** Quantity broken case. Shows the quantity on-hand in alternate units of measure for the item in each warehouse.
- $\overline{5}$  Quantity sold. Shows the number of sales for this item period-to-date and year-to-date.
- 6 Sales amount. Shows the sales amount for this item period-to-date and year-to-date.
- **I**Z Cost of goods sold. Shows the cost of goods sold for this item period-to-date and year-to-date.

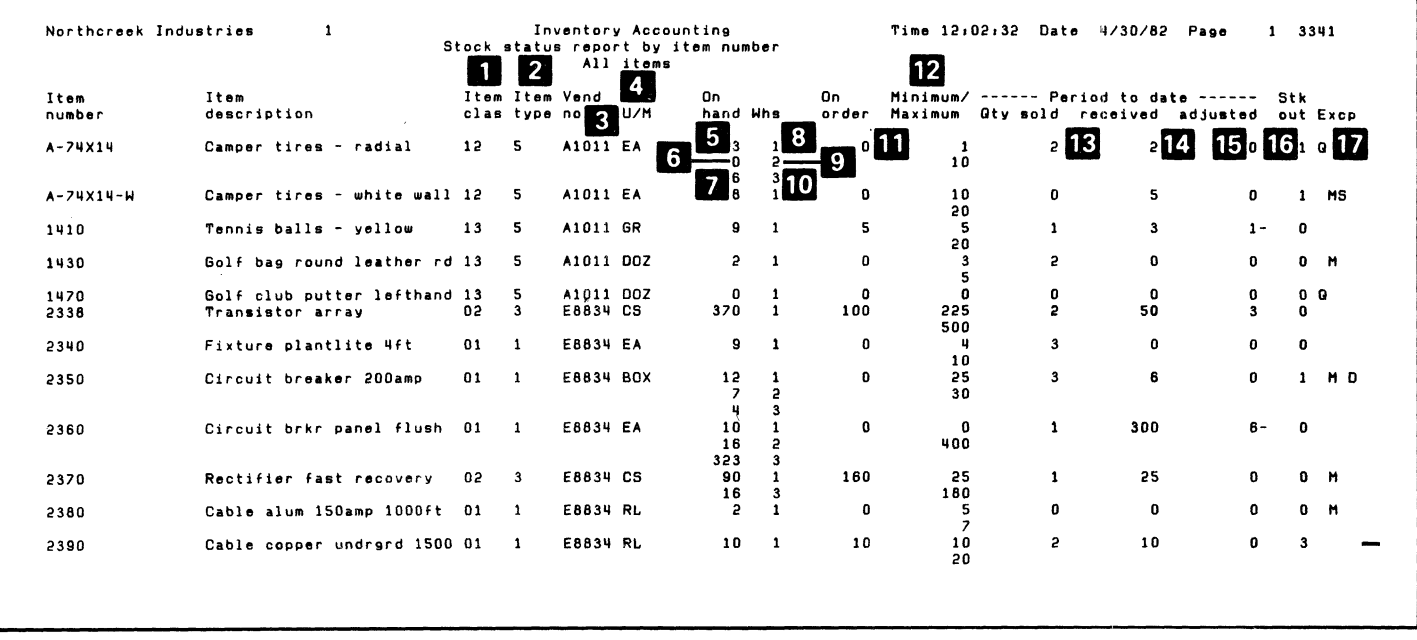

 $\circledcirc$  .  $\circledcirc$ 

8 Stock status report

The Stock Status Report shows you information that will help you analyze item quantities. It also lists exception items, or items needing special attention.

•

 $\bigcirc$ 

You can request this report in either item or vendor number sequence. Also, it can either show all items or vendors, or a smaller range of items or vendors.

The last part of the stock status report shows item totals for each kind of exception item.

- **1** Item class. A code you chose to show that the item belongs to a certain group of items.
- $\overline{2}$  Item type. A code you chose to show that the item belongs to a certain group within an item class.
- E Vendor number. The number you assigned to the vendor who supplies you with this item.
- **I** Unit of measure. The standard unit for ordering, receiving, and stocking this item.
- **IF** through **I** Quantities on-hand in warehouses 1, 2, and 3. The quantities of this item currently stocked in warehouses 1, 2, and 3.
- **3** through 10 Warehouse number. The number of the warehouse where you stock this item.
- **11** Quantity on-order. The total quantity of this item that has been ordered but not received.

**Minimum/maximum balance. The lowest quantity** of this item you want to have in stock; the highest quantity of this item you want to have in stock.

•

- **IE** Quantity sold period-to-date. The number of these items that have been sold so far this period.
- ED Quantity received period-to-date. The number of these items that have been received so far this period.
- 15 Quantity adjusted period-to-date. The net total of all changes made to the quantity on-hand for this item by adjustment transactions.
- 16 Number of stockouts period-to-date. The number of times this item has been out of stock this period.
- **IZ** Exception items. One of the following codes showing this as an exception item and the kind of exception it is:
	- $-$  Q: This item has either a zero or a negative quantity on-hand.
	- $M$ : The balance on-hand for this item is either less than the minimum quantity allowed, or greater than the maximum quantity allowed.
	- $-$  S: This is a superseded item (one you plan to drop or replace with a similar item).
	- $D$ : The cost for one standard unit (or list price unit if you are using it) of this item has either increased or decreased by more than a cost deviation percent that you specified.

## **Stock status report exception totals**

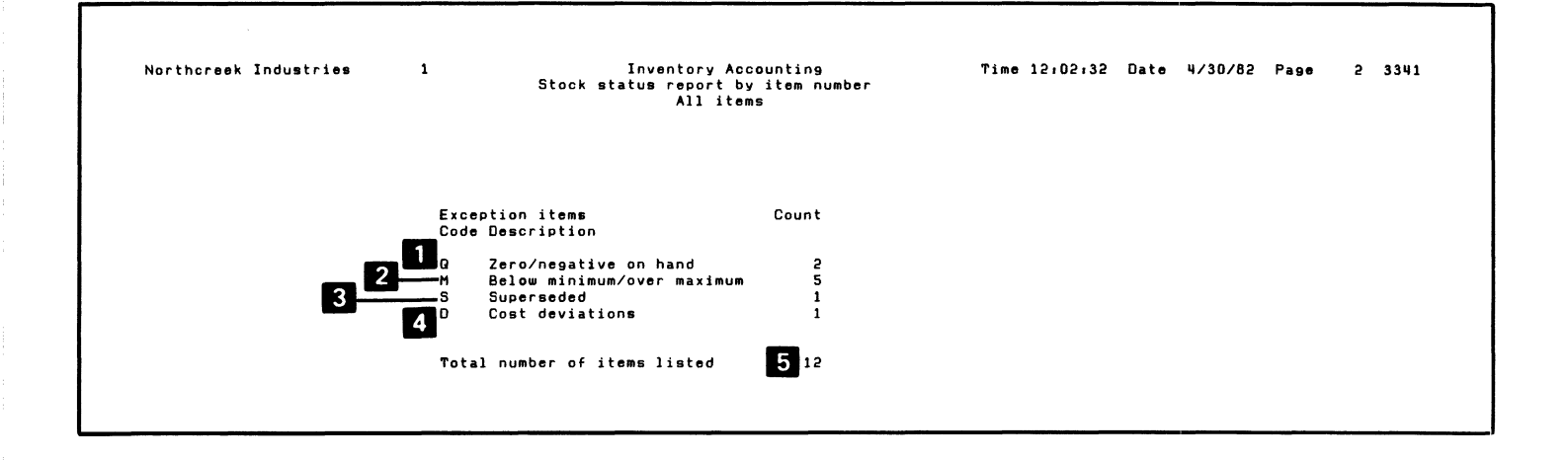

10 Stock status report exception totals

وسونته

 $\bigcirc$  )  $\cdot$ 

The last page of the Stock Status Report shows totals for each kind of exception item.

- D Q exception number. The total number of items in the item file that have either a zero or a negative quantity on-hand.
- **2** M exception counter. The total number of items in the item file that either have on-hand balances below the minimum quantity allowed, or above the maximum quantity allowed.
- **3** S exception counter. The total number of superseded items in the item file. (Items you plan to drop or replace with similar items.)
- **I** D exception counter. The total number of items in the item file that have either increased or decreased in cost by more than a cost deviation percent that you specified.
- **5** Total item counter. The total number of items printed on this report.

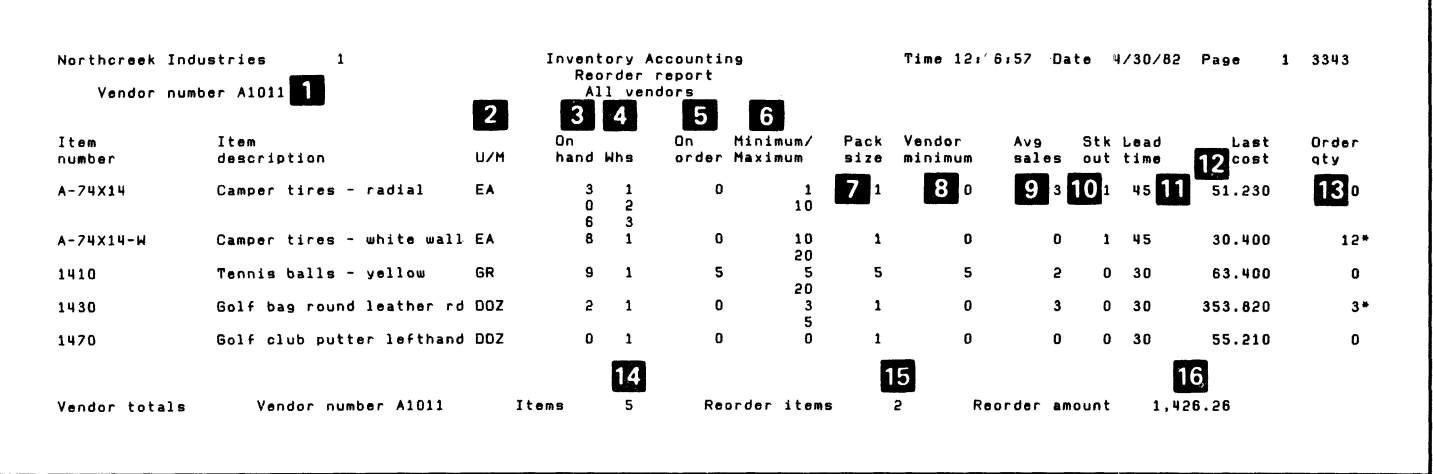

j ~ */* /

. The contract of the contract of the contract of the contract of the contract of the contract of the contract of the contract of the contract of the contract of the contract of the contract of the contract of the contrac

 $\cap$  i-defined by  $\cap$  $\cup$  Indian in the  $\cup$ 

12 Reorder report

The Reorder Report contains information you need when reordering items. It is printed in vendor sequence and includes each item's quantity on-hand and on-order, minimum vendor order quantity, average sales, lead time, and last cost. You can request that this report list all your vendors, or only a group of vendors. You can use the Reorder Report to help you decide what and how much of each item to order. It can also be used to analyze your company's purchasing and reordering practices.

 $\bigcirc$ 

- **D** Vendor number. The number you assigned to the vendor who supplies you with this item.
- **2** Unit of measure. The standard unit for ordering, receiving, and stocking this item.
- **B** Quantities on-hand in warehouses 1, 2, and 3. The quantities of this item currently stocked in warehouses 1, 2, and 3.
- **2** Warehouse number. The number of the warehouse where you stock this item.
- **5** Quantity on-order. The total quantity of this item that has been ordered but not received.
- **6** Minimum/maximum balance. The lowest quantity of this item you want to have in stock; the highest quantity of this item you want to have in stock.
- **I** Pack size. The multiple in which your supplier sells you this item.
- **B** Vendor minimum. The lowest quantity of this item the vendor allows you to order.
- **II** Average sales. The average number of these items sold during a period.

•

#### 10 Number of stockouts period-to-date. The number of times this item has been out of stock this period.

- III Lead time. The number of days it takes for you to order and receive this item into stock.
- **12** Last cost. The cost to your company of one standard unit of this item when it was last purchased.
- **IE** Order quantity. The suggested number of these items you need to order, expressed in the standard unit of measure.
- **IC** Item subtotal. The number of different items printed on this report that you carry from this vendor.
- **IE** Reorder items subtotal. The total number of the items printed on this report, suggesting that you need to reorder from this vendor.
- 16 Reorder amount subtotal. The total dollar value of the suggested items printed on this report that you need to reorder from this vendor.

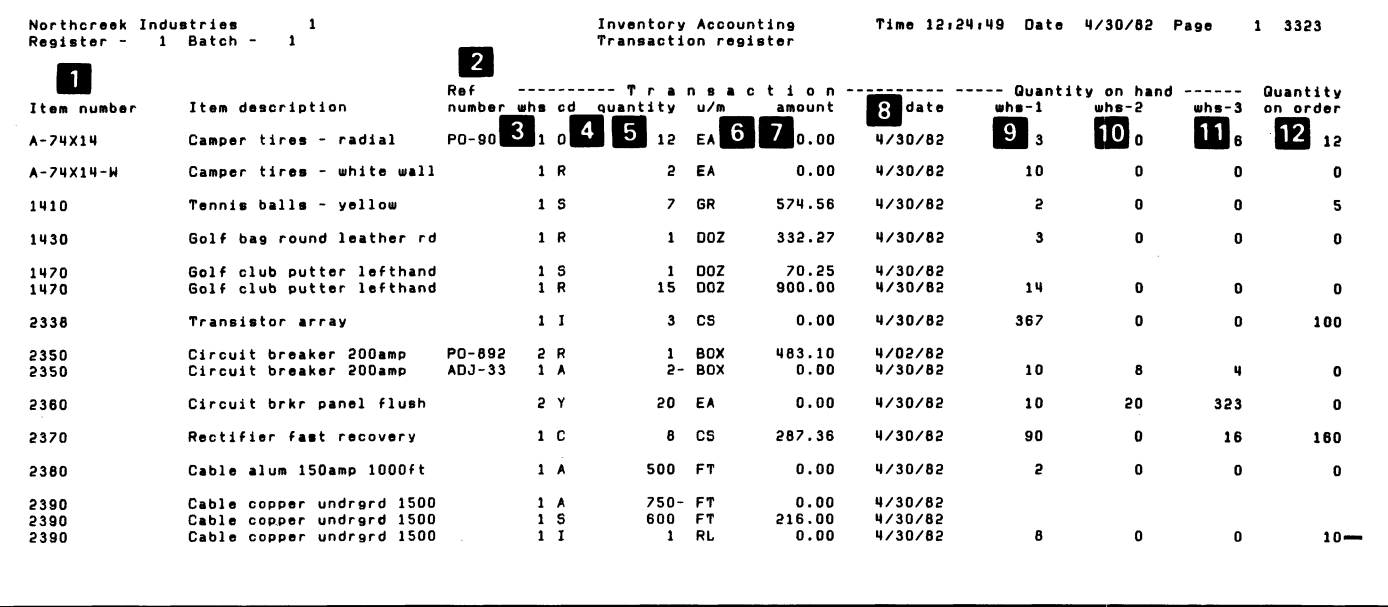

14 Transaction register

 $\bullet$ 

Ĥ.

The Transaction Register shows all the transactions you have entered in the batch, and the new on-hand and on-order quantities that will result from posting these transactions.

•

You can check the Transaction Register to see:

- $-$  The items that have had activity since the last register
- The transactions that have affected these items
- The latest on-hand quantities for these items
- The dollar amounts involved in each transaction (where appropriate)

The last page of the register shows quantity and amount (where appropriate) summary totals for each transaction type that has been entered in this batch.

- **1** Item number. The number you assigned to identify this item.
- **2** Reference number. A number you may have assigned to trace this transaction to its original document.
- **B** Warehouse number. The number of the warehouse where you stock the item involved in the transaction.

**4** Transaction code. One of the following codes showing the kind of inventory transaction that affected this item:

•

- $-$  A: adjustment
- $C$ : cost change
- $-$  I: issue
- $-$  0: purchase order
- $-$  R: receipt
- S: sale, return, or allowance
- $Y:$  recount
- **5** Transaction quantity. The total number of these items involved in this transaction, expressed in the item's unit of measure.
- **6** Unit of measure. The standard unit of measure for stocking and selling this item, or the alternate unit for broken cases.
- **B** Transaction amount. The total cost amount involved in this transaction.
- **8** Transaction date. The date the transaction was entered into the computer.
- **P** through **II** Quantities on-hand in warehouses 1, 2, and 3. The quantities of this item currently stocked in warehouses 1,2, and 3.
- 12 Quantity on-order. The total quantity of this item that has been ordered but not received.

# **Transaction register totals**

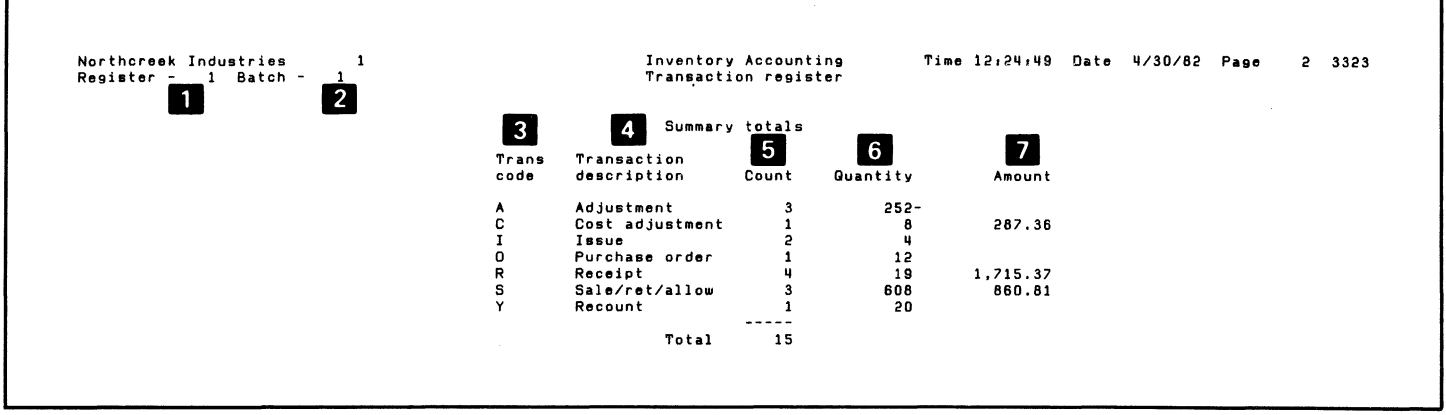

 $\ddot{\phantom{1}}$ 

16 Transaction register totals

", .. j

•

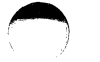

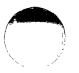

•

The last page of the Transaction Register shows summary totals for each transaction type that was entered in the batch.

 $\bullet$   $\bullet$   $\bullet$ 

- **1** Register sequence number. A number assigned by the computer to each different transaction register printed.
- $2$  Batch number. The number of the batch containing these transactions.
- **3** Transaction code. A code showing the kind of transactions.
- **4** Transaction description. A description of each of the transaction codes.
- 5 Total count. The total number of each type of transaction entered in this batch.
- **6** Total quantity. The sum of all transaction quantities for each kind of transaction entered in this batch.
- **I** Total amount. The total amount (where appropriate) for each kind of transaction entered in this batch.

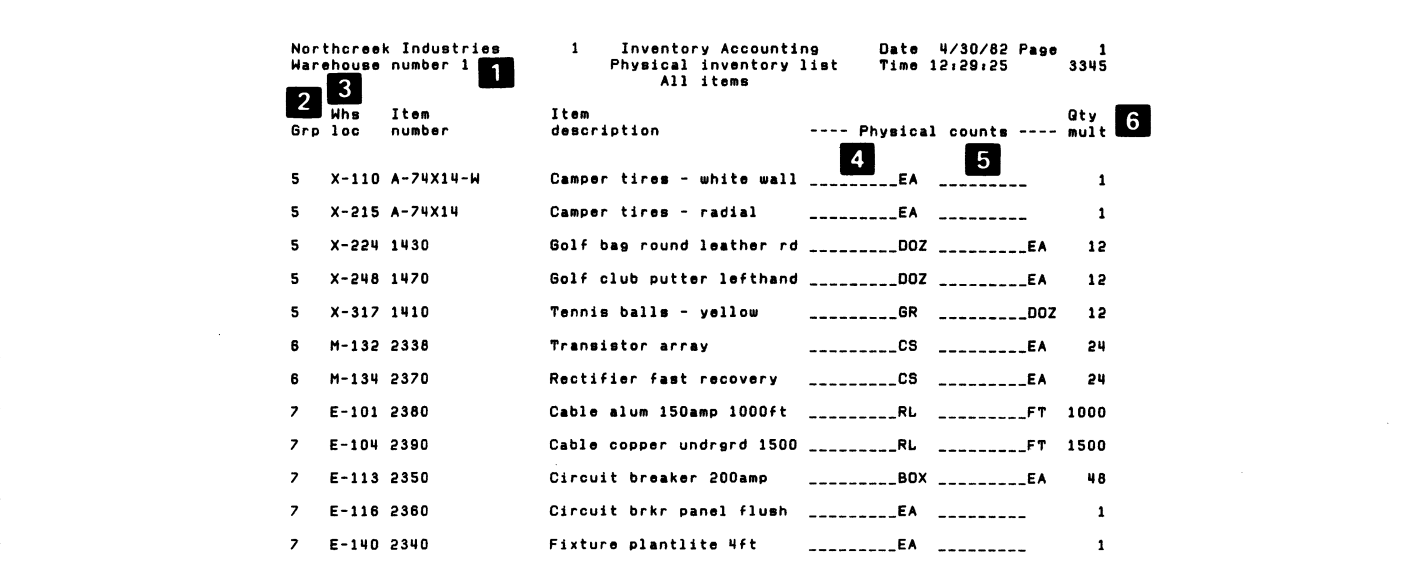

N.J.

 $\ddot{\phantom{1}}$ 

 $\bullet$ 

Total number of items selected  $12$ 

18 Physical inventory list

 $\sim$ 

The Physical Inventory List is used when you take a physical inventory of your stock. You can choose which warehouse to print it for. You can request that this report also show the computer's balances for each item to compare with your physical count.

 $\mathbf{r}$ 

- **D** Warehouse number. The number that identifies which warehouse the report is for.
- **2** Group code. A code, which is significant in your business, that you assign to your items. You can use this code to control which items are to be counted.
- **B** Warehouse location. The location in the warehouse for this item.
- **I**I Standard unit physical count. The number of standard units on-hand. This is filled in by the people doing the physical counts.
- **5** Broken-case physical count. The number of alternate units of measure on-hand. This is filled in by the people doing the physical counts.
- **6** Quantity multiplier. The number of broken case units in one standard unit of this item.

# Item price list

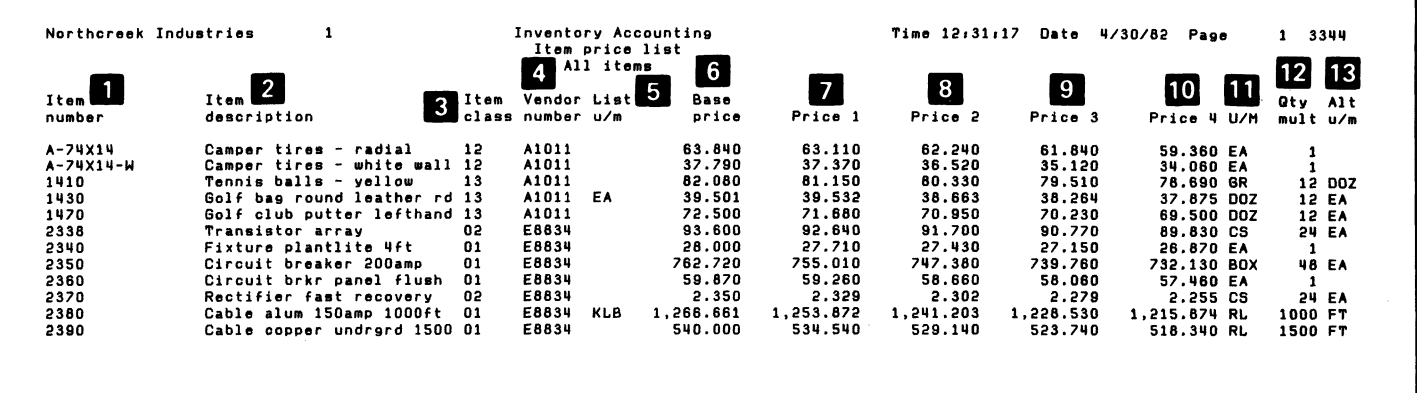

20 Item price list

 $\bullet$ 

The Item Price List shows the items you stock and their prices-up to five prices for each item. For items that can be sold in broken-case quantities, it shows the unit of measure for broken cases. It also shows whether or not the item's prices are based on a unit of measure other than the stocking unit of measure. The items are in sequence by item number, from lowest to highest. The report can show all your stocked items or only those within a range of item numbers.

Using this report, sales people can quote accurate prices to customers. You can also use it to answer questions such as:

- Do I sell a particular item?
- Is the item description correct?
- Which vendor supplies the item?

You can request this report at any time.

- D Item number. The number you assigned to identify this item.
- **2** Item description. Your name for this item.

**8** Item class. A code you chose to show that the item . belongs to a certain group of items.

 $\tilde{f}$  ):

- **I** Vendor number. The number that you assigned to the vendor who supplies you with this item.
- **5** List price unit of measure. The unit in which the list prices for the item are expressed, if different from the stocking unit of measure.
- **6** Base price. The list price for one unit of this item. A unit is the list price unit if the item has one; otherwise, it is the stocking unit.
- In through 10 Price 1, 2, 3, and 4. Four prices for one unit of this item. A unit is the same as that for the base price.
- **III** Unit of measure. The standard unit for stocking and selling this item.
- **12** Quantity multiplier. The number of broken-case units in one standard unit.
- 18 Alternate unit of measure. The unit for brokencase quantities of this item.

## **Inventory analysis report**

Time 12:19:39 Date 4/30/82 Page Northcreek Industries Inventory Accounting 1 3342 -1 Inventory analysis report by YTD sales amount 2<sup>All items</sup> -5 6 8 19 | 4  $\overline{\textbf{S}}$  Cum-X Item Them Item Vendor 10 Item Item Rank items number description class type no. U/M status ---------- Year to date sales ---------- ---- Year to date profit ----- --------------- Inventory valuation --------------amount avg cost item value quantity cum amount cum % amount cum amount cum % on hand cum value cum % 22 1 8.3 2338 Transistor array 02<br>1.918.80 1.918.80 1.918.80 1.918.80  $3^{\circ}$ E8834 CS  $\mathbf{1}$  $85.800$ 1,918.80 20.3 370 31,746.00 31,746.00 51.3 Circuit breaker 200amp 15 01  $2 \t{16.7} \t{2350} \t{12}$  $17$ 18 20  $10$   $\epsilon$ 8834 BOX 19 21  $4,775.69$  $13$   $10,722.20$ 33,747.80 72.5 6,694.49 70.9 **28** 461.190  $11, 231.90$ 42,977.90 69.4 A1011 DOZ 3 25.0 1430 Golf bag round leather rd 13  $5 -$ 14 6,636.17 40.383.97 86.8 1,943.76 8,638.25 91.5  $\overline{2}$ 329.268 878.05 43,855.95 70.8 4 33.3 2390 Cable copper undrgrd 1500 01  $\mathbf{1}$ E8834 RL 44,929.16 96.5 10 4,545.19 323.29 8,961.54 94.9 10 441.000 4,410.00 48,265.95 77.9 5 41.7 A-74X14 Camper tires - radial  $-12$ 5 A1011 EA 727.28 45.656.44 98.1 190.71 9,152.25 97.0  $\pmb{9}$ 50.470 454.23 48.720.18 78.7  $12<sup>7</sup>$ 6 50.0 2340 Fixture plantlite 4ft  $01$  $\mathbf{1}$ E8834 EA 46,074.54 99.0 418.10 135.33 9,287.58 98.4  $\mathbf{9}$ 18.230 164.07 48,884.25 78.9 16. 7 58.3 2360 Circuit brkr panel flush 01  $\mathbf{1}$ E8834 EA 293.30 46,367.84 99.6 34.080 11,893.92  $5^{\circ}$ 119.86 9,407.44 99.7 349  $60,778.17$  98.1 -8 66.7 1410 Tennis balls - yellow 13 5 A1011 GR 46,513.29 99.9 145.45 22.52 9,429.96 99.9  $\boldsymbol{9}$ 62.160 574.98 61.353.15 99.1  $\mathbf{P}$ 

 $\bullet$ 

 $\bullet$ 

22 Inventory analysis report

 $\bullet$ 

 $\bullet$ 

The Inventory Analysis Report may help you identify your most profitable and least profitable items. You can also use this report to help you calculate the value of your inventory.

The report lists three kinds of information for each item. It shows year-to-date sales and profit figures, as well as each item's value amount. When you request this report, you choose whether you want the inventory value calculations to be based on the average cost or the last cost of the items in your inventory.

The computer also ranks your items from highest to lowest when compared with all other items in terms of sales, profit, or value amount.

- **D** Report content. This line tells you how the report is arranged. It can be arranged in one of the following four ways, depending on how it was requested:
	- $-$  By item number
	- -- By value of on-hand inventory
	- By year-to-date sales amount
	- By year-to-date profit amount
- **Z** Report range. Once the content of the report is chosen, the report can either list all items or amounts, or just some of them. This line tells you whether all items or amounts are included on this report, or a smaller range.
- **B** Item rank. The rank of this item, when compared with your entire inventory, based on the report contents. For example, if you requested the report by year-to-date profit amount, the computer will print your most profitable item with a rank of 1, and so forth.
- **II** Cumulative percent of items. The rank of this item, divided by the total number of different items in your inventory.
- **5** Item number. The number you assigned to identify this item.
- **6** Item description. Your name for this item.
- I Item class. A code you chose to show that the item belongs to a certain group of items.
- **B** Item type. A code you chose to show that the item belongs to a certain group within an item class.
- **I** Vendor number. The number you assigned to the vendor who supplies you with this item.
- **ID** Unit of measure. The standard unit for ordering, receiving, and stocking this item.
- **III** Quantity sold year-to-date. The number of these items that have been sold so far this year.
- **m** Sales amount year-to-date. The total dollar amount of sales of this item so far this year.
- 18 Year-to-date sales cumulative amount. The total amount of year-to-date sales for this item and all items above this item in rank.
- III Year-to-date sales cumulative percent. The cumulative sales amount for this item divided by the total year-to-date sales amount for all your inventory items.
- 15 Year-to-date profit amount. The total amount of profit you've earned through sales of this item so far this year.
- 16 Year-to-date profit cumulative amount. The total amount of year-to-date profit for this item and all items above this item in rank.
- **IZ** Quantity on-hand. The count of these items in warehouses 1,2, and 3 using the standard unit of measure.
- 18 Cost. The cost to your company of one standard unit (or list price unit if you are using it) of the item. When you request this report, you choose whether you want this figure to be the average cost or the last cost of the item.
- 19 Item value. The on-hand quantity of this item in all warehouses, multiplied by the cost of the item. The computer uses the average or the last cost of the item to calculate this field, based on your choice when you requested this report.
- 20 Cumulative value. The total value amount for this item and all items above this item in rank.
- **21** Cumulative value percent. The cumulative value for this item, divided by the total value amount for all your inventory.
- 22 Basis for inventory value. Will either say "Avg" (for average) or "last" depending on whether you chose to base the value of your company's inventory on the average cost or the last cost of this item.

./

24 Inventory analysis report

 $\smallsmile$  )

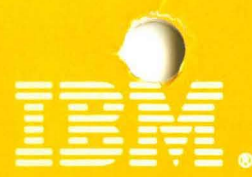

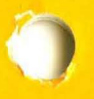

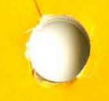

**International Business Machines Corporation** 4111 Northside Parkway, N.W. P.O. Box 2150

 $U.S.A.$ 

G280-0233-1